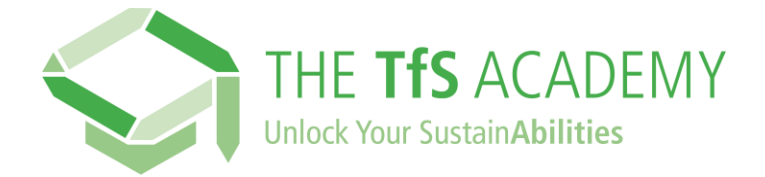

## **如何注册 TfS 学院?**

## **请点击此链接:** <https://supplieracademy.tfs-initiative.com/learn>

您就会进入登录和注册网页。您可以更改网页语言。

**点击 新用户? 注册**

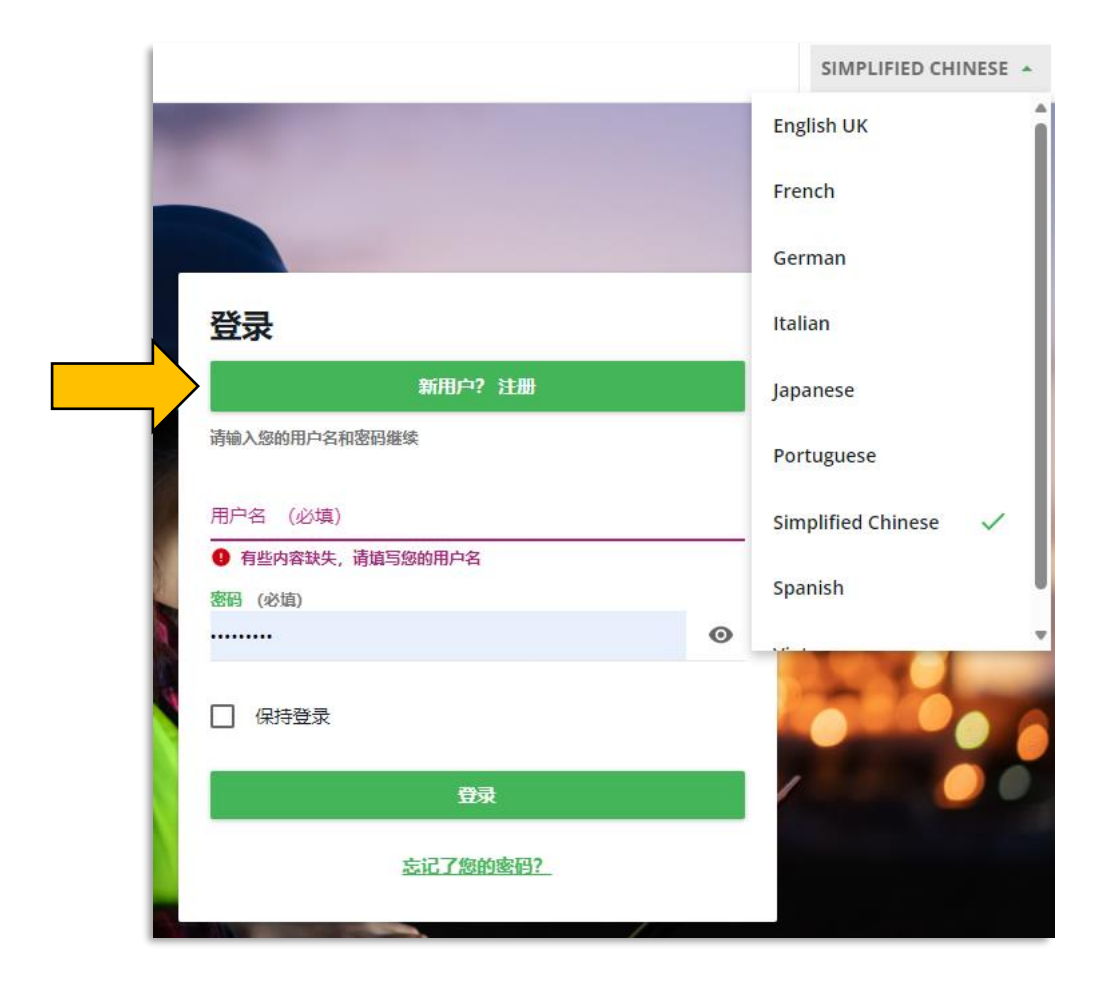

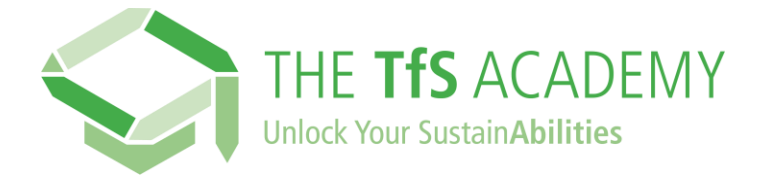

在注册表中,首先输入贵公司的名称,然后从下拉列表中选择该名称。 如果您的公司名称不在,请使用提供的替代表格与我们联系。

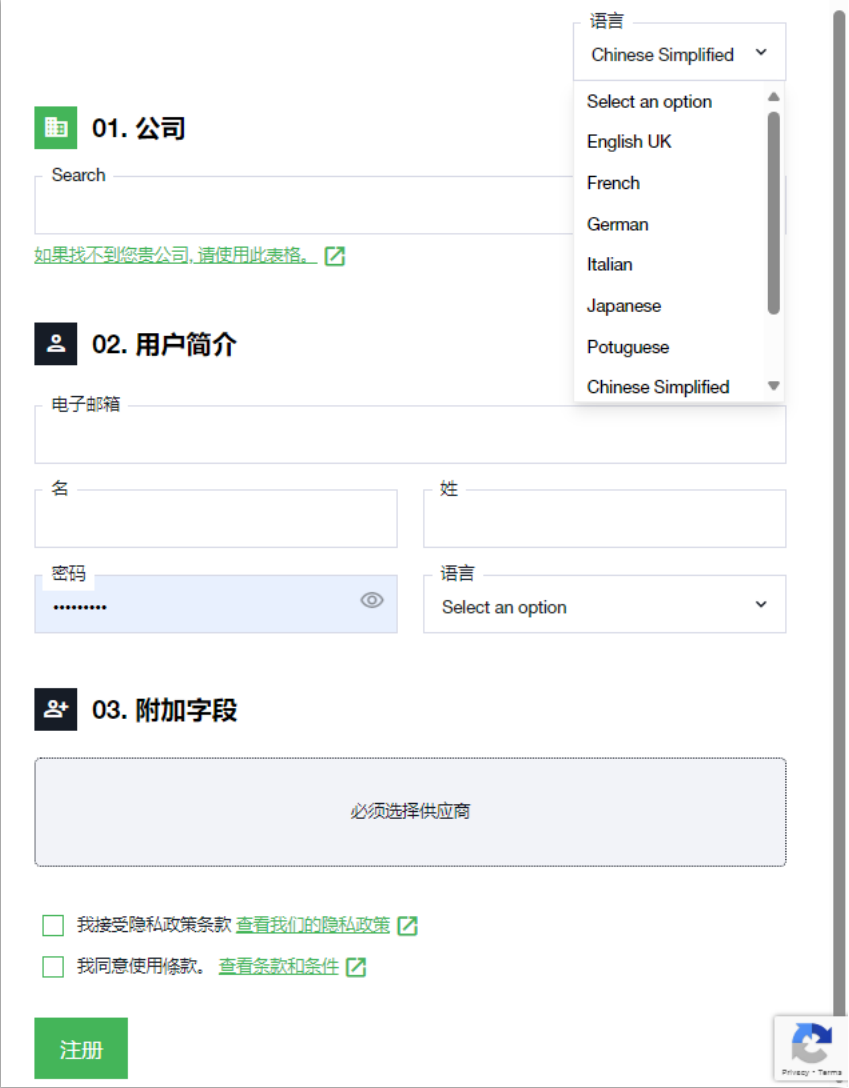

填写您的用户个人资料和附加字段,最后还要检查隐私政策与条款和条 件。

点击**注册**。 您将收到一封确认电子邮件,其中包含访问 TfS 学院的链接开 始您的学习之旅!